# COMPUTERISA TION OF NIGERIAN ARMY OFFICERS' POSTING- A CASE STUDY OF HEADQUARTERS NIGERIAN ARMY CORPS OF ARTILLERY AND SCHOOL

**BY** 

# JOSEPH OJO KOMOLAFE *PGDIMCS/055196*

# DEPARTMENT OF MATHEMATICS/COMPUTER SCIENCE

# FEDERAL UNNERSITY OF TECHNOLOGY MINNA.

MARCH, 1998

# COMPUTERISATION OF NIGERIAN ARMY OFFICERS' POSTING- A CASE STUDY OF HEADQUATERS NIGERIAN ARMY CORPS OF ARTILLERY AND SCHOOL.

**BY** 

# JOSEPH OJO KOMOLAFE **PGD/MCS/005/96**

# A PROJECT SUBMITTED TO THE DEPARTMENT OF MATHEMATICS/COMPUTER SCIENCE IN PARTIAL FULFILMENT OF THE REQUIREMENT FOR THE AWARD OF POST GRADUATE DIPLOMA IN COMPUTER SCIENCE

# FEDERAL UNIVERSITY OF TECHNOLOGY MINNA

*MARCH, 1998* 

# **CERTIFICATION**

This project work has been read and approved by the undersigned, as meeting the requirement of the Department of Mathematics/Computer Science, Federal University of Technology, Minna

Prince R.O. Badmus (Supervisor)

Signature: ... ... .. ...... ............... . Date: ........ ............ ................. .

Dr. K.R. Adeboye (Head of department)

Extemal Examiner

Signature: ....... ..... .. ..... .. .. ... .... . Date: ... ...... ........ .............. .. .... .

Signature: ..... ........ .... ..... .... ..... . Date: ........ ... ......... ....... ... ... .. ... .

# **DEDICATION**

To my wife and children Yinka, Ayomide and Olumide

#### **ACKNOWLEDGEMENT**

, . • >

> $. . . .$ - . ::-.:-.. : ... .,:. . .

responses<br>1990<br>1990

 $\begin{bmatrix} 1 & 1 \\ 1 & 1 \end{bmatrix}$ I

~  $\mathcal{L}$ I,

. . . . . . .  $\mathbb{I}$ 

t me give the Almighty God my deepest thanks and appreciation for his essings and for making it possible form me despite all odds to complete is programme and to live beyond it.

y profound gratitude goes to my able supervisor Prince R.O. Badmus, he led with me day and night to make sure the' project is a success. I am ually indebted to the Head of Department Maths/Computer Science, Dr. R. Adeboye. He is a father. Many thanks to all my lecturers in the partment and all other members of staff of the department. The Registrar haji UA Sadiq and Alhaji Bahago.

 $\mathbf{r}$  ,  $\mathbf{r}$  , appreciation goes to the Nigerian Anny for allowing me to go through s program. I will ever remain grateful.

nould not forget the assistance I received during the project work, to this sincere gratitude to the Commandant, and all the staff officers of HQ gerian Army Corps of Artillery and School, Kontagora.

me express my warm appreciation to the following people on their roles aking this project a reality, Brig-Gen K Akande, Lt Col Iganus, Lt Col Mohammed, Col DD Belamo, Lt Col CO Omoreige, Lt Col SH Shok Lt Col SO Akanmi, Col CI Obiokor, Col SA Odunsi, Col KR Bello, LO Jokotola, Col PUN Omeruo (Rtd).

I should not forget the inspirations I received from my good friends Major Ikpeme, Major Peter Ibeawuchi, Mr George Dike, Captain AK Talabi, Captain AO Ochaguba, Dr FA Fashina, Mr Boda Adebayo, Chief Adetunji Adeleye, Mr Guardian, Mr Adelenke Ola Misegbe, Mr & Mrs Sola Alabi, FO Emodi, F. Akahora and Mr & Mrs Owolawi, last but not the least my profound appreciation to the members of my family for their understanding and co-operation.

v

## **ABSTRACT**

Computers have been put to use in many organisations and professions to perform a large number of useful functions.

This project work is based on how computers can help the Nigerian Army Corps of Artillery to eliminate some of the weaknesses in the present system of officers' posting and appointment to various units in the Corps.

In achieving the above mentioned objective, a close look at the present manual system is taken to determine whether it is satisfying the goals and objectives. However, a new system that attempts to solve the problem of the existing system is provided.

# **TABLE OF CONTENT**

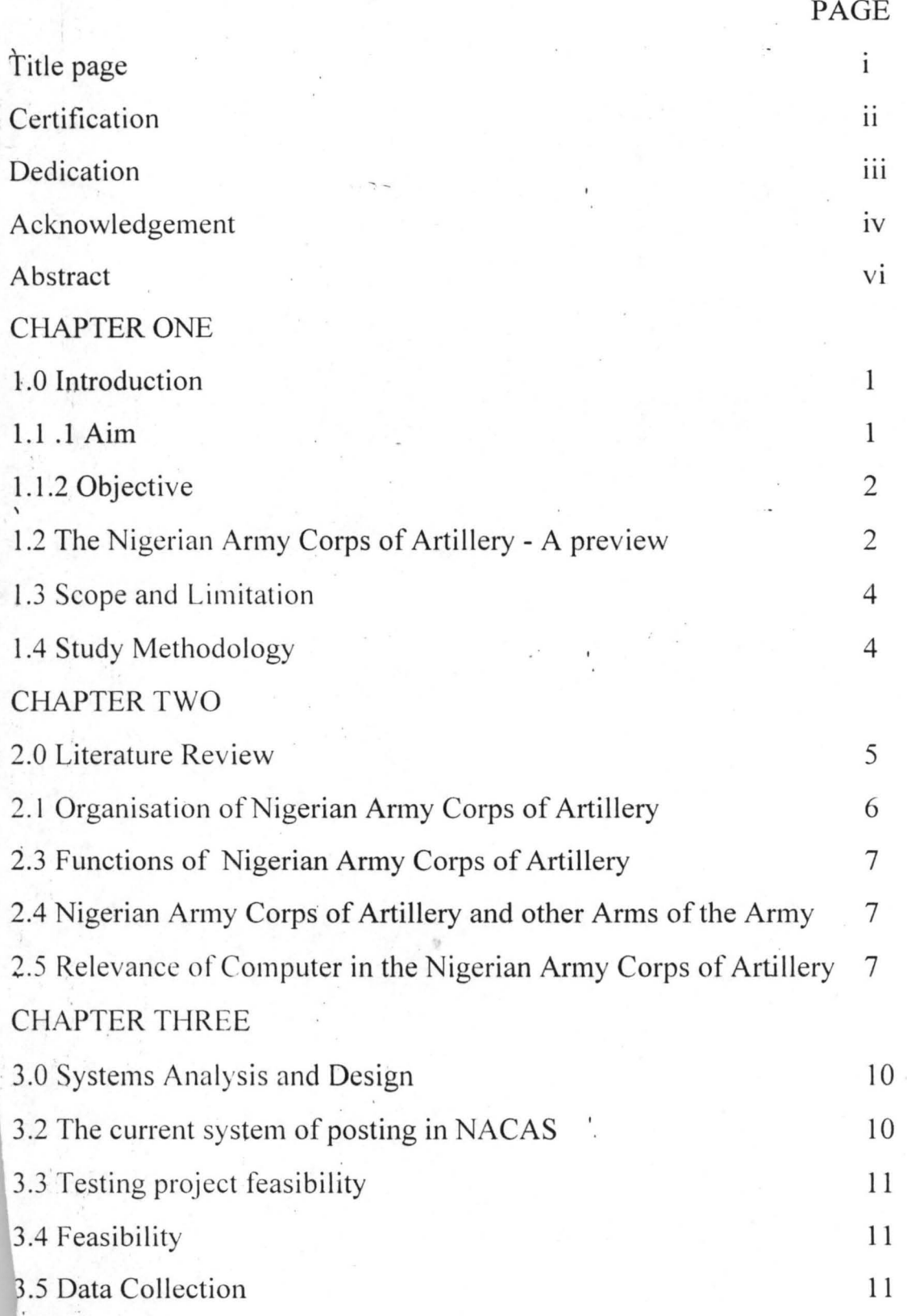

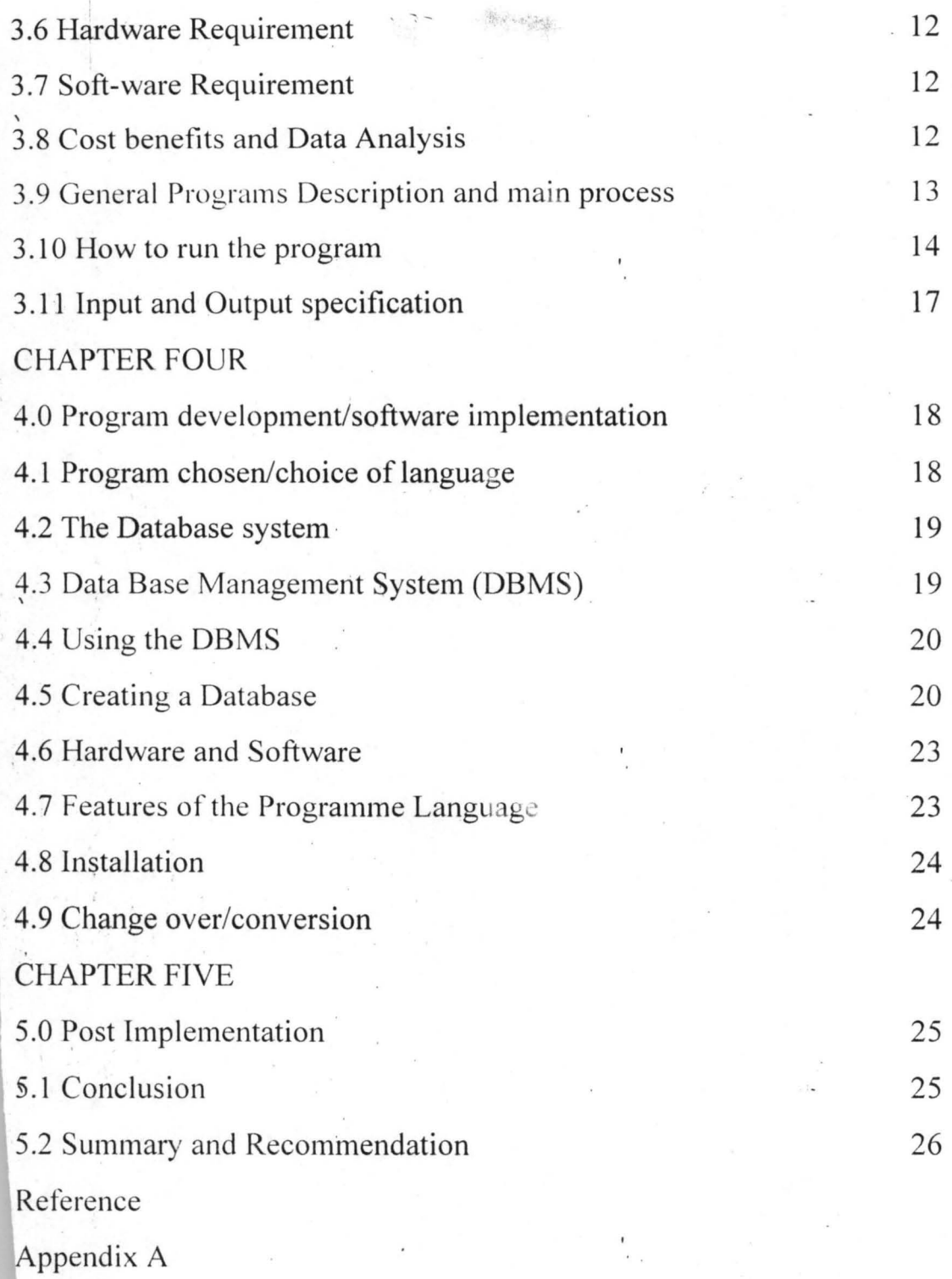

Glossary

#### CHAPTER ONE

#### **INTRODUCTION**

1.0 History have not been able to tell us how human beings solved out arithmetic problems before civilisation, however we know that our daily lives need arithmetic. Goods and services must be bought and paid for, sold, and measured. Taxes must be computed and collected. Workers must be paid. In order to cope with the difficulties associated with the above, the ancient people invented a simple calculating device based on decimal system. This is called the Abacus. The Abacus led to the birth of today's modern computer. Not too many years ago that computer was so inconspicuous that most people were seldom aware of its existence.

We know that computers are used for guiding missiles, satellites and control space flights. We also know that they send out bank statements, schedule of courses in schools and colleges. We are now in the era of computer revolution, the computer is used to perform varied functions in the modern world today. The computer is reshaping the world and will go on reshaping it. Computer is one of the most dramatic technologies ever developed. It extends beyond the capabilities of our minds the ultimate extension.

#### **AIM AND OBJECTIVE**

1.1.1 **Aim:** The aim of this project is to introduce a new system of getting work done in the Nigerian Army Corps of Artillery and School.

1.1.2 **Objective:** The investigative work was designed to achieve a system for officers posting and appointment in the corps in order to enhance career planning for them.

## **The Nigeria Army Corps of Artillery:**

#### A **Preview**

1.2 The Artillery in Nigeria is almost as old as the Army itself. This is because most of the expedition by the colonial Army on the conquest of various kingdoms in what is now known as Nigeria, had artillery support. The modern Nigeria artillery as we now know it today however, did not came into being until after the independence. The genesis of the Nigerian Army Corps of Artillery dates back to the late,  $19<sup>th</sup>$  century and early  $20<sup>th</sup>$ century. Artillery featured prominently in some of the early British Military expedition in Nigeria. For example in January 1897, 33mm guns were used in assault of Bida and Ilorin. In 1914, the Northern and Southern regiments of the Army became unified with 5 battalions and one field battery. The artillery in Nigeria then became known as Artillery Nigeria (AN) and later Artillery Nigerian Regiment (ANR). At this time the Nigerian personnel in the artillery consisted mainly porters who bore the stripped artillery pieces on their heads, while the gunners were British soldiers. The Nigerian Regiment as part of West African Frontier Force entered the first world war in 1914 and featured prominently in the campaigns against the Germans in the Cameroon's and East Africa. During the second World War the force also helped to oust the Italians from Ethiopia and reinstate Emperor Haile Selassie, It was part of the 82 West

African Division which . distinguished itself in Burma. By 1957 the Nigerian soldiers were now members of the gun crew and no longer used as porters.

In April 1958, on the orders of the War office in London, the I Field Battery of the Queens own Nigerian Regiment was converted to a Recce squadron and so the Artillery in Nigeria ceased to exist. A few years after independence it was felt that the Nigerian Army needed artillery afterall.

Consequently in April 1963 Major Alex Madiebo was tasked by the Army Headquarters to submit a paper on the revival of artillery. He did and got the approval to form a field battery. In 1965 ,approval was given for the formation of another field battery. Consequently in October of that year, 2 field Battery was formed at Abeokuta.

At the end of the Civil War, the Nigerian Army Artillery has grown from 2Fd Btys to 3 Field Regiments. The Air Defence branch of artillery which was non existent before the war was formed during the war initially as a troop of the field battery, to protect the gun positions, and to curb the menace of the B26 air craft which Biafrans had acquired just before the outbreak of war.

By 1985, the 3 Field Regiments had grown to 3 Field Brigades and 2 Air Defence Brigades. Under the direct command of HQ NACA.

An aspect of effective personnel management is career planning. This is absolutely essential to anyone in the military profession. The Nigerian

Army (NA) as a unique organisation requires skillful and technically oriented manpower to man the human and material resources to conform with its assigned roles.

In the NA where a lot is expended on training, it will be a waste of the resources committed to training, time and energy if an officer is deployed to a place where he cannot deliver at the time of need. Good planning with commensurate incentives can save an organisation such as the NA this unnecessary waste and provide maximum job satisfaction. ,

#### **Scope and Limitation**

1.3 The scope of this project is to provide a new system (i.e. Automation) of posting and appointment in the Nigerian Army Corps of Artillery and School. In order to achieve a comprehensive result, some simulations will have to be applied due to the sensitive nature of the documents needed. Some of them are classified.

#### **Study Methodology**

1.4 It is highly essential to gather all the facts about the current system to ensure that all strengths and weaknesses are discovered and many of the weaknesses as far as possible are eliminated. In this regard, the interview technique will be used because it is highly productive. During interviews, facts about what is happening may come to light together with options regarding short comings in the system.

Another system to be used is the observation methods, as this will enable me to see how the present posting system is affecting officers and their families

#### CHAPTER TWO

#### **LITERATURE REVIEW**

#### **INTRODUCTION**

2.0 Since 1968 the subject of property information system has been almost continuously on the agenda of Local Government of Bristol. Four feasibility studies of property "data base" investigations, the establishment of set of properties file that would act as a common source of information **INTRODUCTION**<br>2.0 Since 1968 the subject of property information system has been almost<br>continuously on the agenda of Local Government of Bristol. Four<br>feasibility studies of property "data base" investigations, the estab all reported favourably. None saw any major problems of implementation. All agreed that the anticipated nature of current information system was frustrating the performance of the authority. According to the predominant ethics of the clerical and administrative staff, the demand for the introduction of computers to free them from the tyranny imposed by dogearned card index systems and moulding paper files. Infact, they consider the computerisation in general as a good thing, of course it is argued that a property information system will result in a better application of professional skill by providing more information upon which to base decisions.

In Forthbeth, the US Army's brightest officers sits in window-less room and practise for war. They work on sophisticated computers and fight intense, imaginary battle against the enemy at the US Army War College, a premier training ground for selected officers on their way to earning their generals.

Similarly the Federal Officers rely on super computers for national security while the Defence planner continuously use super computers to simulate

and analyse weapons. Generally, in the military, computers are being used to design both conventional and strategic weapons. Military computers are special purpose computers.

In the Nigeria Army, the corps of Electrical and Mechanical Engineer is using computerised graphics to reconstruct accidents and for engine runs and acceleration. Also in the Nigeria Army Corps of Artillery Computers have been used to guide missiles in space, track aircraft, and direct Arty gun fires to enemy positions.

The Nigerian Navy and Airforce have computers on board the Ships and Aircraft respectively to help seek and destroy enemy while performing evasive manouvers.

The objectives most commonly quoted by authorities for introducing the computer reflect the current obsession of many authorities i.e

- a. The need to improve performance
- $\phi$ . The desire to improve the presentation of documents
- c. The wish to relieve typists of monotonous and repetitive typing
- d. The provision of information
- The desire to relieve professionals from administrative and clerical jobs.

#### **ORGANISATION OF NIGERIAN ARMY CORPS OF ARTILLERY**

2.1 The Nigeria Army Corps of Artillery has under her command brigades and regiments. The organogram cannot be shown in this project because it is a classified material.

# **FUNCTIONS OF NIGERIAN ARMY CORPS OF ARTILLERY**

2.3 Artillery units provide combat support to the infantry battalions by I delivery of fires of appropriate type, calibre, and density under all conditions of weather, visibility and terrain, including aerial targets. Artillery also provides target acquisition support through the use of forward observers, radar and target acquisition units organic to the direct support of the artillery. This is why in 1802, Late General Napoleon Bonarparte said, "It is with Artillery that way is created" Artillery is the greatest killer in the battle field.

# **NIGERIAN ARMY CORPS OF ARTILLERY AND OTHER ARMS**  OF THE ARMY

2.4 Infantry and Armour need heavy, accurate and rapid fire support in all phases of the ground battle and under all condition of weather and visibility. It is the task of Artillery to provide this. Artillery equally ensure that enemy is prevented from interfering from the air with the conduct of operations on the ground.

# **RELEVANCE OF COMPUTER IN THE NIGERIA ARMY CORPS OF ARTILLERY**

2.5 The speedy retrieval, processing and passage of information requires the use of computers. The volume of data handled and processed, the interactive nature and function and the professional commitments of the Nigerian Army Corps of Artillery in the support rendered to the Nigerian Army at various levels readily brings to mind the need to computerise. Computers in HQ NACAS can be used in the. following ways: ..

- a. Arms and ammunitions returns and accounting
- b. Stores returns and accounting
- c. Equipment accounting and returns
- d. Accurate location of enemy gun positions (use of Gun Sound Ranging equipment)
- e. Determination of co-ordinates/direction of missiles in space.
- f. Project analysis and control
- g. General Statistical analysis
- h. Financial accounting
- i. Officers and soldiers personal records
- j. Courses bids, scheduling and priotization
- k. Budgeting and focasting
- 1. Posting and appointment planning/proposals
- m. Engineering analysis and supplementary data records.

The underlisted benefits are part of immediate benefits that can be derived from the use of computers at the headquarters Nigerian Army Corps of Artillery and School:

- a. Saving in executive time
- b. High measure of accuracy and statistical data
- c. Efficient filling system
- d. Enhancement of management control
- e. Instantaneous up-dating of record
- f. Easy referencing
- g. Speedy computation

There is the need to keep pace with changes and challenges of time as the need for computerisation grows.

#### **CHAPTER THREE**

# **SYSTEMS ANALYSIS AND DESIGN**

#### **INTRODUCITON**

3.0 The art of warfare is as old as the human race. This is buttressed by the fact that in the days gone by, the place of a king in the committee of nations was adjudged by the size of the empire over which he presided. During this period, wars were fought like football matches when dates, times and place were fixed. It pre-supposed therefore that the success or failure in wars then depended on numerical strength.

3.1 With the advent of sophisticated equipment from the Napolenic wars in the late 19<sup>th</sup> century, emphasis gradually shifted from numerical strength to the calibre of equipment and armaments. The situation has now reached a stage where the pressing of buttons in warfare is a factor. The desire to surprise the enemy led to the invention of guns and construction of fortification. With the invention of guns, the tactics of warfare have changed.

Hence the need for sophistication automation and getting the right people at the right place at the right time.

## **THE CURRENT, SYSTEM OF POSTING IN NACAS**

3.2 This study is limited to the investigation and observation carried out at the Administrative and co-ordinating branch at the Corps headquarters. Visits were made to some selected units of Nigeria Army Corps of Artillery. The study revealed that the existing system make use of manual

methods for posting officers to units. While some officers are being frequently moved, some have never been posted out of their mother unit on commission till they attain the rank of Major. This system revealed that the existing system is not satisfying the goals and objectives of the corps in terms of posting and appointment.

### **TESTING THE PROJECT FEASIBILITY**

3.3 The existing system was studied to determine whether it is satisfying the goals and objectives of the corps.

#### **FEASIBILITY**

3.4 A careful study of the present manual system of posting for officers of the corps was carried out and found that there is need for a change in the system so that all the information required of officers' postings records are available when they are needed.

## **DATA COLLECTION**

3.5 Structured and instructed interviews were carried out to uncover the inherent problems of the use of the existing 'method for posting of HQ NACAS officers. I relied mostly on experience to uncover some of the problems and weakness of the existing system. Simulation was done to see how the system reacts and to discover the bottle neck that exists.

Internal sources of information like seniority roll, written policies, postings, and posting proposals and courses attended were gone through.

### **HARDWARE AND SOFTWARE REQUIREMENTS**

## 3.6 **HARDWARE REQUIREMENT**

Intel Pentium  $100MHz$  SVGA  $(1024 \times 768$  Pixel)

8MB RAM (Expandable to 64MB)

• 2.2 GB IDE Hard Disk

• 2 serial, 1 parallel ports

4 free expandable slots

• 3.5 floppy Disk drive ·

• 8 x CD - Rom Drive with multi media facilities

101 enhanced keyboard

• Output Device HP Laserjet 6L

Power supply: UPS 1.2KVA, Stabilizer 1.2 KVA

## 3.7 **SOFTWARE REQUIMENT**

System Software - MS-DOS 6.22

Application software - dBASE IV

## **COST BENEFIT AND DATA ANALYSIS**

3.8 Collected data were carefully examined to determine the effectiveness and efficiency of the existing data processing system in terms of information accessibility, control and complexity. The cost of existing system was examined vis-a-vis the cost and benefit of the new system to be introduced, for the changes will only affect the fixed cost, i.e. the cost of equipment, hardwares, softwares etc. These have to be purchased to \ enhance the important that is needed.

With a data and data base system, the volume, of work load and delay in data processing vis-a-vis posting in NACAS will be a thing of the past.

The cost of the proposed system is discussed under two categories namely: Development cost and operating cost.

# 1. **OPERATING COST**

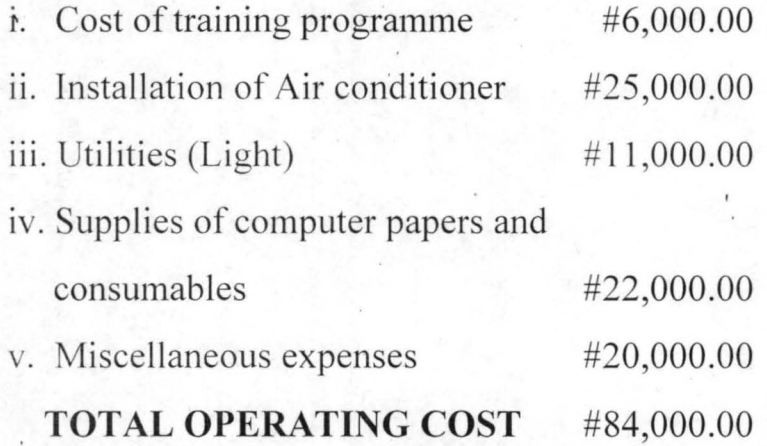

## 2. **DEVELOPMENT COST**

# 1. **COMPUTER** HARDWARE:

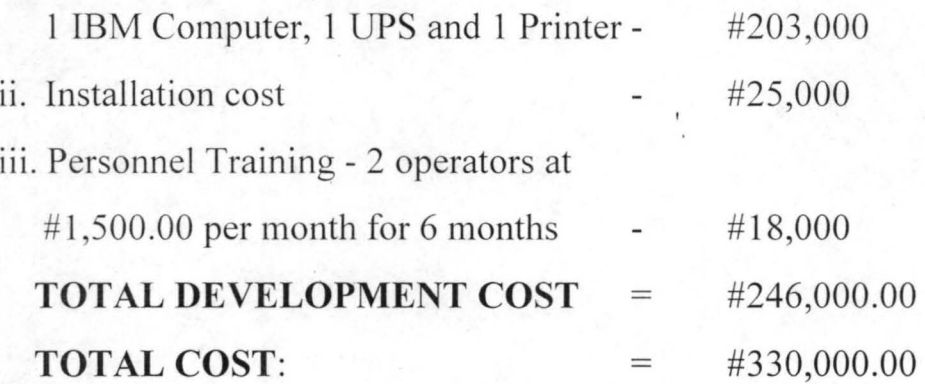

### **GENERAL PROGRAMS DESCRIPTION AND MAIN PROCESS**

3.9 The entire program is menu driven, at the running of the program a menu is displayed on the screen consisting of six options as below:

- (0) Exit to DOS
- (1) Add New Record
- (2) Edit Old Record
- (3) View Old Record
- (4) Delete Old Records
- (5) Report Generator

The above listed options are therefore sub-programs to the menu program which are executed when the desire option is chosen from the menu.

#### 3.10 **HOW TO RUN THE PROGRAM**

- a) At the DOS (Disk Operating System) prompt, change directory to DBASE directory
- b) Type DBASE and press the ENTER key, wait for some few seconds, dBASE IV will be loaded and present you with the dot prompt.

Insert your program disk in either drive A: or B: and change default to the drive where your programs reside by, the following command at the dot prompt.

### **SET DEFAULT TO A: OR B:**

c) At the dot prompt, type DO MENU and press the ENTER key dBASE IV will execute the program file called MENU, PRG. During the execution, the program will clear the screen, and present the user with the main menu consisting of the listed options.

#### **EXIT TO DOS**

By choosing this option from the menu the program will quit and passes return to DOS prompt. All variable names used in the program will be realised. The SET ON and SET TO commands used in the program will be reset back to their defaults.

#### **ADD NEW** RECORD.

Choosing this option, the program will execute another procedure called ADD.PRG. This procedure will enable the user to add new records to the database. The data entries form will be presented to the user to enable him/her input some records. The entered records does not go to the database file directly in order to maintain database integrity. At the end of entering a record the program will pause and present the user with the message - 'Press "S" to SAVE or "A" To Abandon: ' this will enable him/her to validate the entered record. If the user chooses "A" denoting that the entered record. 'should not be transferred to the database file. On the other hand, if the user chooses "S" meaning that the entered record is correct, the program will then write the record from the variable field names to their corresponding fields in the database file.

### **EDIT OLD RECORD**

This option will enable the user effect changes to the existing records in the database file. The program will display a text 'Enter EMPLOYEE PERS No:' and pause for the user to input Employee Pers Number, the program will then search the database file for a match with the Employee Pers Number entered. If a match is found the corresponding record to

that officer number will be displayed on the screen and the cursor will be in the first field of the form to enable the user effect the desired changes. Also a text will display asking the user if he/she wants to modify more records or not.

### **VIEW OLD RECORD**

This option will enable the user have a glance of the existing records in the database file. The program will display a text 'Enter EMPLOYEE PERS No:' and pause for the input Employee Pers Number, the program will then search the database file for a match with the Employee Per Number entered. If a match is found the corresponding record to that officer's number will be displayed on the screen and the cursor will be in the first field of the form to enable the user effect the desired changes.

#### **DELETE OLD RECORD**

The program to delete a record looks familiar with that of modify. At the beginning of the running of the program a text is displayed on the screen to enable the user enter the officers' number to be deleted. The program search the database file for the corresponding officer's number. If a match is found the record will be displayed on the screen to enable the user view the record he wanted to delete, at the same time the text "DELETE THIS RECORD  $(Y/N)$ ? will be displayed at the bottom of the record. If the user chooses "N" denoting that he does not want the record to be deleted the program will write the record back to the database file. On the other hand, if the user chooses " $Y$ " meaning that he wants the record to. be deleted, the program will permanently remove the record from the database file.

### **REPORT GENERATOR**

The Report Generator is designed to print the content of the database file at any point. This enable us to generate the hard copy of the desired report for purpose of referencing.'

# **INPUT AND OUTPUT SPECIFICATION**

#### **INPUT SPECIFICATION**

3.11 In designing a computerised officer's posting of Nigerian Army Corps of Artillery and School, the following input data or information are used:

- a. Input employee serial number
- b. Input employee Personnel number
- c. Input employee rank
- d. Input employee name
- e. Input employee date of commission
- f. Input employee course attached with date
- g. Input employee appointment held with date
- h. Input employee unit served with date
- 1. Input employee qualification
- j. Input employee remarks.

### **OUT PUT SPECIFICATION**

In designing the new system, the following output reports are required:

- a. The unit served with date
- b. Employee courses attended with date
- c. Employee appointment held with date
- d. Employee remarks.

### **CHAPTER FOUR**

# **PROGRAM DEVELOPMENT/SOFT WARE IMPLEMENTATION INTRODUCTION**

4.0 The emphasis here is to develop a new system that helps to achieve the goals and objectives of the corps and to overcome some of the short comings and limitations of the existing system. In order to achieve this, the co-ordinating branch and the administration branch of HQ NACAS should make use of personal computers. Appropriate software should be installed and interactive use of the computers should be introduced so that various branch can interact with the computer through the terminals. This will allow the computers and the users to respond to each other in real-time mode which means within a matter of seconds or minutes.

## **pROGRAM CHOSEN/CHOISE OF LANGUAGE**

- 4.1 In order to arrive at the best programming language to be used for the system, the following important characteristic were considered:
- a. The availability of programmers for the various languages
- b. The type of processing to be used, (i.e. batch or real time processing)
- c. The technical skills required of the computer programmer
- d. The availability of sub-routine that may be used by the programs
- e. The support from the computer vendors in maintaining and updating the programming language.
- f. The efficiency of the compiler or language translator
- g. The need for easy modification of the program in future.

The following are some of the popular programming language in use today:

a. BASIC

- b. FORTRAM
- c. COBOL
- d. DBASE
- e. PASCAL
- f. C-LANGUAGE
- g. LISP

The Dbase programming language is chosen for this project because it is not too complex a programming language compared to other programming languages.

### **THE DATA BASE SYSTEM .**

4.2 Without data and ability to process it, no organisation would be able to survive returns on equipment, troops and inventory would be impossible, directors and staff officers will not be able to get the essential information I required to assist on decision making process. This proposed system, an integrated database system will be created and used. This system when set up will maintain the data. Database provides critical information to help in better control of operations. There are basically two types of data, Numeric (N) and Alphanumeric (A) which can either be constant or variable.

# **DATA BASE MANAGEMENT SYSTEM (DBMS)**

4.3 The DBMS is the physical storage device issued to retrieve the desired information from the data base through the scheme and subschema.

I

Schema gives the general description of the entire database and show all the records types and their relationship with one another in the database. Data description language are used here to enter the schema and subschema then into the computer. This allows a data and the data relationship to be contained in the schema and the many subs to be used.

### **USING THE DBMS**

4.4 Once the DBMS is installed, enquiries such as LIST of officers and UNITS served with dates using various programming language accessible to the database can be made by any authorised and trained personnel.

### **CREATING A DATA BASE**

4.5 Creating a database involves the specification of overall structure of the database. This involves the number of field that will be used on each record, name field, the width and type of fields, be it numeric or characters, and they are to be entered. See the table below.

# **STRUCTURE FOR ARMY .DBF.**

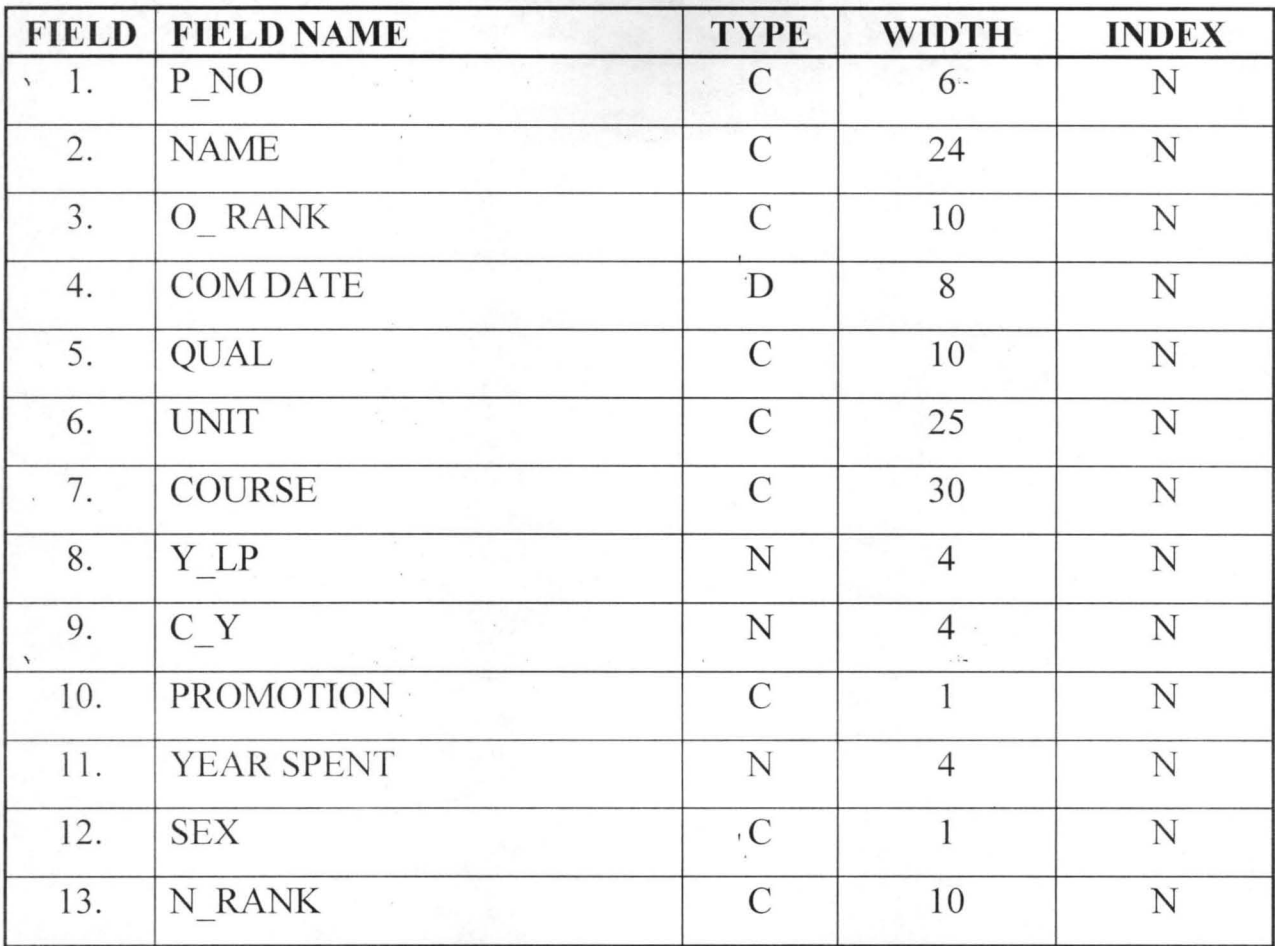

After the above, the database system will ask if actual data will be entered

into database

### **HARDW ARE AND SOFTWARE**

4.6 The proposed system is DBMS application system. This is to be run on a Local Area Network (LAN) using micro computer. Terminals and peripherals are to be placed in the Commandant's office, co-ordinating office, Administration office, General office, and the Logistic office. LAN , allows shared program and data. Users with their own terminal can key in information. The IBM compatible will be ideal for this system.

Database files are arranged independently of any particular application programme or hardware. This reduces or eliminates data redundancy. With DBMS, access to files is quick.

The database application is one of the most frequently used application is personal computers. There are many database packages for personal computers such as dBase III, dBase III plus, Lotus 1,2,3, symphony, Frame work by Astition Tate, dBase IV, SPSS, package X and visicalc. However for this application, I will recommend the dBase IV.

# **FEATURES OF THE PROGRAMMING LANGUAGE**

4.7 dBASE IV offers a programming language that enables you to construct your own database applications. A large number of built in functions facilities makes it advantageous over other program software pachages like COBOL, GWBASIC ETC.

- a. A definitive help screen with English commands
- b. Can be made up of many database files, of which as many as 10 can be active at any time. A database file can have up to one billion records or two billion characters.
- c. dBASE package is a relational database management system with record up to 128 fields and can contain up to 4,000 characters of information.
- d. The ultra fast and multi sort facilities is really an enhancement over other program.
- e. dBASE package can be used either for basic filing or to construct quite complex applications. Its versatility is perhaps one reason why it is so popular.

DBASE IV requires a minimum of 25KB of memory and tow disc drives. However, it should be' used on computers with more than 256 bytes of memory, and a hard disk is recommended.

### **INSTALLATION**

4.8 This is the physical placing of the computer equipment/components and making it operational.

### **CHANGE OVER/CONVERSION**

4.9 This is the process of changing from the oLd manual system of posting to a new automated system. The co-ordinating and Admin branch of HQ NACAS will be used as a pilot scheme for implementation. Once the feed back on the workability of the system is satisfactory, then other branches and units can benefit form the project gradually. There is need for additional terminals for the existing system. The old files and records need to be converted into computer file making use of already trained computer data entry operators. They are to convert the manual data into data on the computer system. Once this is done, the computer programs will maintain and update them.

#### **CHAPTER FIVE**

#### **POST IMPLEMENTATION**

5.0 At the completion of the implementation project, the project should be revisited after two years to ascertain whether the benefits for the system is being realised. Costs and intengible benefits like improved operations, better service etc. should be considered. This will be used to detennine whether the project has been successful. If there are problems, the life cycle of the system can be restarted so as to make necessary improvement.

## **CONCLUSION**

\

5.l To conclude this project, there is the need to revisit how computerisation of the posting of officers of NACAS can be beneficial to the corps. Computerisation as earlier mentioned, can be defined as an articulated and well planned change from a manual system of doing work to an automated system using computers. Such benefits include:

- (a) Efficiency of service by cutting administrative costs, avoiding data duplication and offering greater management control and accountability.
- (b) Increase the capacity to assemble, analyse, synthesize data pertaining to the whole range of functions.
- (c) Improve the speed and efficiency in collection, manipulation, storage, reporting and dissemination of data.

### **SUMMARY AND RECOMMENDATION**

5.2 From the various analysis given above, one can see that apart from the benefits to be derived by the corps for using a new automated system to propose posting for its officers, database can be put to use in various applications.

5.3 When set up as proposed, the system should have terminals to officers of the co-ordinating branch, Administrative branch and the Conunandant's office using LAN system. As the need to grow arises, the data communication system can be extended to connect all the Artillery Brigades and Regiments.

Telecomuting and Teleconferencing can be embarked upon with improvement in data communication system. This will enhance speed, \ .. efficiency and accuracy. There is need to carry out the implementation phase carefully because people are frightened of new methods and concepts because of their familiarity with the old system.

5.4 The corps should endeavour to purchase necessary equipment softwares and other good application softwares such as SPSS, package X that allows the creation and analysis of survey and other data files to be included. When completed, will have gone a long way to provide answers to various questions when and if asked.

Because there is room for expansion of the computer system when the need arises, this project should be seem as aimed at meeting the growth needs of • the corps.

## **REFERENCES**

1. ANDREW L. FREIDMAN (1983) Computer System Devefopment

History Organisation and Implementation John Willy & Sons , (New York)

2. BADMUS R. O. (1997)

Lecture Notes on System Design and Analysis (Unpublished)

3. HUGHES FENTAL (1992)

Computer and Archaeology Burisa Newsletter 1992

4. KOLA RAHEEM (1997)

Lecture Notes on Data Base Management System (Unpublished)

5. PETER JONATHAN (1984)

Super Computer use by Military Raise Question. Tallahasse Democrat.

### APPENDIX A

#### **STRUCTURED INTERVIEW**

1. Can you briefly explain the system used in posting and appointing the officers of the corps to-various units?

2. Do you think this system encourages corruption, God-fatherism, favouritism and lobbying? YES/NO

- 3. Are you satisfied with the system? YES/NO
- 4. Do you think there is need for change in this system?
- YES/NO
- 5. Will you prefer a system where officers are posted to units based on their qualifications, availability of vacancy apd experience? YES/NO
- 6. Will you prefer a system where officers are posted out to new units based on the number of years already served in a unit and the need to move round other units?

YES/NO

, 7. If a computer system in which every officers' data is fed and terminals are available in all the staff officers' offices, will it encourage a better result for posting of officers? YES/NO

8. Do you think that the new system can still be manipulated to suit the officer in charge?

YES/NO

9. Do you think that the new system can still be manipulated to suit the officer in charge?<br>
YES/NO<br>
9. When there is need for posting of an officer, the computer can be asked<br>
to display the list of officers in that rank, to display the list of officers in that rank, with their qualifications, unit served with dates. Posting can be done based on these information. Do you think this will eliminate favouritism?

YES/NO

- 10. Verification is possible if the Commandant is in doubt through the terminal in his office, when posting proposals are sent to his office for approval. Do you think this will eliminate malpractice? YES/NO
- 11. Do you think that the operators can manipulate the computer to suit their candidates?

YES/NO

12. Do you think that the training on the job is better than people being sent for training elsewhere?

YES/NO

13. Do you believe that training by vendor is better because it will take a very large group of people/

YES/NO

14. With the computer being used by co-ordinating and administrative branch alone, don't you think other department and units will like it? YES/NO

15. Do you think that the computer system with all its advantages can solve the problems of officers posting in HQ NACAS? YES/NO

#### **GLOSSARY**

The aim of this glossary is to provide a quick reference for some commonly used computer terminologies used in this project

Abacus

One of the first recognised mechanical devices to make computations.

# Application

Package

One or more programs designed to solve a problem or perform a task for one or more individual(s) or organisation( s)

Coding The process of writing instructions in a programming language such as BASIC, FORTRAN or PASCAL

Computer

Programming Using the information and plans handed down from the system analyst, this person develops or builds the necessary computer programs.

## Computer

System

These are devices or components that are directly and electronically connected together.

Data

The raw materials, or input, to any data processing system.

#### Data Base

### Management

Systems (DBMS) A software package that manages and maintains data to facilitate the processing of multiple application.

Data Conversion The process of converting data files to computer files.

Data Entry

Operator The individual who takes human understandable data and place it in machine understandable form.

De bugging The process of locating errors in a program and eliminating them.

Direct Access The reading or writing of data directly. It is also known as random access.

File A collection of related records

Grid Chart A table which relates the input data with its applicable application program

Hardware Components of a computer system

Input The data processing function of capturing or obtaining original data and placing it into the data processing system.

Key-to-disk A device used to enter data onto a disk device.

Local Area

Network (LAN) LAN - A Network used to wire buildings and local facilities together. Computers, word processors, copy machines, shared disks and more can be connected.

Master file

A permanent file for an organisation

Network Two or more processors or computers connected with carriers and data communications devices

, . On-Line A system in which the computer devices are directly connected (usually by wire, cable or telephone lines) to the computer system.

Out put The results of the processing activities.

Personal computer A small and in-expensive computer, also called microcomputer

Program A set of instructions used to direct and control the operation of a computer in order to solve a problem or to perform a particular task.

Real Time Processing Record Software Software Package A computer system that can system respond immediately or within a matter of seconds. A collection of related facts or items. The instructions that are given to a computer system to make it perform a particular task. A phase used to describe or define one or more programs or sets of instruction. System Analysis The study of an existing system, the purpose of which is to determine if there are any' problems or short comings concerning the existing system. System Design A detailed description of a new system that attempts to solve some of the existing system problems and to provide a superior data and informative processing system.

System

Implementation All the steps that are necessary to place a new system into operation.

System Operator A person who operates or runs the computer system or computer equipment

- , .- System software Software needed to make the operation of the computer more efficient. System software is normally written in machine language and is provided by the manufacturer with the computer system.
- System package One or more programs or system software that make the operation of the computer system more effective.
- Telecomuting Letting the data and information do the travelling instead of people. With telecomuting, workers can stay at home or be at other locations and still do computer related works with terminals·or personal computers.

Teleconferencing A technique whereby data, messages and information travel using data communication instead of people.

Updating the process of keeping master files accurate and up-todate

```
*PROJECT** 
 TALK OFF 
 STATUS OFF 
 SCOREBOARD OFF 
 ECHO OFF 
INTRO 
APASS 
WHILE .T. 
HEADER 
RE ' ' TO CH
,22 TO 22,52 
,25 SAY' [E) DATA ENTRY' 
,25 say '[M] MODIFY , 
,25 SAY' [D) DELETE' 
,25 SAY' [R] REPORT' 
,25 SAY '[Q] QUIT ' 
, 25 SAY 'PLEASE ENTER ACTIVITY [ ]'
,48 GET CH 
AR
CASE
ASE CH = 'E'LEAR 
DATA 
ASE CH = 'D'LEAR
) DELETER 
\Delta SE CH = 'M') MODIFYR 
ASE CH = 'R'LEAR
) PRINTR 
\text{ASE} \quad \text{CH} = '0'LEAR<br>iit
:herwise
 @22 ,20 say 'Invalid entry!!!' 
 wait 
 @22,1 clear to 24,79 
'ASE 
ARDCJRN 
:EDURE INTRO 
£ This is Introductory Module 
    Program Name: INTRO.PRG 
\lambda R1,0 
5.32 SAY [INTRODUCTION]
5,0 
 COLO TO +W/ 
                   COMPUTERIZATION OF NIGERIAN ARMY 
                   OFFICERS POSTING FOR HEADQUATERS 
                   NIGERIAN ARMY CORPS OF 
                   ARTILLERY AND SCHOOL
```
-r.,..~ ...... "" ...... ,.,.,~""T **T""'1TTTT""'1TT"a.II""""A.TrT'1 "T""1 rT'1TTT:'1 ?.TaT7\T')n** 

```
TEXT
COLO TO 
                  OF PGD IN COMPUTER SCIENCE 
                  FOR THE 1996/97 SESSION.
6,18 TO 14,57 
,18 SAY 'DEVELOPED BY JOE KOMOLAFE' 
T SPACE(30)+[Press any key .... ] 
AR 
URN 
CEDURE APASS 
     SET DEVI TO SCREEN 
     SET STATUS OFF 
     SET TALK OFF 
     set safe off 
     SNAME = "JOE" 
     STORE .T. TO TEST 
     STORE 0 TO KOUNT 
     DO WHILE TEST .AND. KOUNT < 3 
         STORE SPACE (3) TO PASS 
         @10,10 SAY "ENTER YOUR PASSWORD:" 
          SET INTE OFF 
          SET COLOR TO B/B 
,30 GET PASS PICT "@XI" 
         READ 
          SET COLOR TO W/B 
          SET INTE ON 
           WAIT 
           CLEAR 
            IF PASS = SNAME 
                 @ 10,10 CLEAR TO 12,70 
                 @20,20 SAY "AUTHORISED TO ACCESS THIS PACKAGE "
                 @22,20 
                WAIT 
                CLEAR 
               RETURN 
            ELSE 
               KOUNT = KOUNT + 1CLEAR 
              ENDIF 
          ENDDO 
                    @10,5 SAY "WRONG PASSWORD "
                     @12,12 SAY" RE-ENTER AGAIN" 
                      WAIT SPACE (10) + " press any key to continue"
                     CLEAR 
                      LOOP 
                     store .F. TO TEST 
                     @6 ,10 SAY "UNAUTHORIZED USER I" 
                     @8,12 SAY" GOOD BYEI" 
                         CLOSE ALL 
                          CANCEL 
~EDURE HEADER 
 TALK OFF 
 STATUS OFF 
 SCOREBOARD OFF
 ECHO OFF 
 COLOR TO W+ 
 o TO 2,70 PANEL 
 o TO 3,70 PANEL 
 o TO 4,70 PANEL 
 0 TO 5,70 PANEL
```

```
10 TO 7,70 PANEL 
22 SAY 'NIGERIAN ARMY OFFICERS POSTING (HQ ) 
20SAy' ••••••••••••••••••••••••••••••••••••••••• ' 
25 SAY 'ARTILLERY AND SCHOOL ' 
23SAy' •••••••••••••••••••••••••••• ' 
20 SAY 'COMPUTERIZATION OF OFFICERS POSTING' 
URN 
ICEDURE DATA 
RE 'Y' TO ANS<br>' STATUS OFF
 ARMY 
 WHILE ANS = 'Y',EAR 
,25 TO 3,55 
,30 SAY 'DATA ENTRY SECTION' 
,3 TO 21,77 DOUBLE 
ORE SPACE(6) TO MP NO 
,50 SAY 'P NUMBER:' GET MP NO PICT '@!' 
AD 
CATE ALL FOR MP NO = P NO 
 FOUND () 
@10,10 SAY 'RECORD ALREADLY EXIST '
SE
ORE SPACE(30) TO MNAME 
TORE SPACE (10) TO MO RANK
TORE SPACE (10) TO MN RANK
TORE 0 TO MYEAR SPENT
TORE SPACE (30) TO MCOURSE 
TORE SPACE (1) TO MSEX 
rORE SPACE (10) TO MQUAL 
TORE SPACE(25) TO MUNIT<br>COM DATE= CTOD(' / / ')
COM DATE= CTOD (rORE 0 TO MY LP 
rORE 0 TO MC Y 
rORE 0 TO MYEAR SPENT 
rORE 'N' TO MPROMOTION 
 ) DISPLAYS 
~AD 
 ') DISPLAY2 
PPEND BLANK
  replace p_no with mp_no
  replace o_rank with mo_rank
  replace n_rank with mn_rank
  replace 
name with mname 
  replace 
com date with mcom date 
  replace 
course with mcourse 
  replace 
y_lp with my_lp 
  replace c_y with mc_y
  replace unit with munit
    place 
sex with msex 
  replace 
qual with mqual 
  replace 
promotion with mpromotion 
  replace 
year_spent with myear_spent 
 [F 
  20 TO 23,60 
 DRE 'N' TO ANS
```

```
LID ANS $ 'YN' ERROR 'INVALID ENTRY !!!'
AD
AR 
DO 
SE DATABASES 
'URN 
CEDURE DISPLAYS 
4,5 say 'NAME:' get MNAME pict '@!' 
)6,5 say 'OLD RANK:' get MO_RANK pict '@!' 
6,35 say 'NEW RANK:' get MN_RANK 
8,5 say 'COURSE ATTENDATED:' get MCOURSE pict '@!' 
10,5 say 'UNIT:' get MUNIT pict '@!' 
12,5 say 'SEX:' get MSEX pict '!' 
14,5 say 'YEAR LAST POSTED:' get MY LP pict '9999' 
16,5 say 'CURRENT YEAR:' get MC Y pict '9999'
18,5 say 'COMMISSION DATE: ' get MCOM DATE pict '99-99-99' 
20,5 say 'QUALIFICATION: ' get MQUAL pict '@!'
URN 
ocedure display2 
t talk off 
t status off 
ear 
ore 0 to myear spent 
bre 'n' to mpromotion
ear spent = mc y - my 1pplace year_spent with myear spent
 mo rank <> mn rank 
oromotion = 'y'se 
promotion = 'n'iif 
place promotion with mpromotion
urn
edure deleter 
)re 'Y' to ans 
 stat off 
 while ans = 'Y'.ear 
>TORE SPACE (6) TO MP NO 
SE ARMY 
 .,25 to 3,55 
 1,30 say 'DELETION OF RECORD' 
 \,3 to 21,77 doub 
 5,50 say 'P NUMBER:' get MP NO pict '@!'
!ad 
 cate all for MP_NO = P_NO
  found () 
 ORE NAME TO MNAME 
 ORE ORANK TO MORANK
```

```
TORE COM_DATE TO MCOM_DATE<br>TORE COURSE TO MCOURSE
TORE UNIT TO MUNIT 
TORE Y LP TO MY LP 
TORE SEX TO MSEX 
'TORE QUAL TO MQUAL 
lTORE C Y TO MC Y 
STORE PROMOTION TO MPROMOTION 
STORE YEAR SPENT TO MYEAR SPENT
    do displays 
    clear gets 
@21,20 to 23,60 
 store 'N' to reply 
@22,22 say 'Are you sure? (yiN)' get reply pict '!'; 
     valid reply $ 'YN' error 'Invalid entry!!!' 
read 
if reply = 'Y'dele 
    pack 
endif 
e 
@10,20 say 'Record does not exist' 
endif 
@21,20 clea to 23,60 
@21,20 to 23,60 
store 'N' to ans 
@22,22 say 'Delete more record? (yiN)' get ans pict '!' 
read 
do 
ar 
se data 
urn 
cedure modifyr 
ore 'Y' to ans 
t stat off 
 while ans = 'Y'lear
tore space(6) to MP NO 
SE ARMY 
1,25 to 3,55 
2,28 say 'Modification of Record' 
3,3 to 21,77 doub 
~,50 say 'P_ NUMBER:' get MP NO pict '@!' 
=ad 
pcate all for MP_NO = P_NO
E found () 
rORE 
NAME TO MNAME 
    E 
o RANK TO MO RANK 
TORE N RANK TO MN RANK
rORE 
rORE 
rORE 
rORE 
rORE 
 OR ON THE CONSERVED MONTH
       N RANK TO MN RANK<br>COM DATE TO MCOM DATE<br>COURSE TO MCOURSE
      UNIT TO MUNIT 
       Y LP TO MY LP 
      SEX TO MSEX
```

```
ORE PROMOTION TO MPROMOTION 
ORE YEAR SPENT TO MYEAR SPENT 
    do displays 
    read 
 replace 
o rank with mo rank 
 replace n_rank with mn_rank
 replace 
name with mname 
 replace 
com date with mcom date 
 replace 
course with mcourse 
 replace 
y lp with my lp 
 replace y_ip with my_i<br>replace c_y with mc_y
 replace 
unit with munit 
 replace 
sex with msex 
 replace 
qual with mqual 
 replace 
year spent with myear spent 
 replace 
promotion with mpromotion 
 @lO,20 say 'Record does not exist' 
if 
 @2l,20 to 23 , 60 
 store 'N' to ans 
 @22,22 say 'Modify more record? (Y/N)' get ans pict '!';
           valid ans $ ' YIN' error 'Invalid entry!!!' 
 read 
cio 
ar 
se databases 
Llrn 
cedure Printr
 stat off 
 alternate to 'report.out' 
 clear 
 do while .T. 
 do header 
 store ' ' to c
 @8,20 to 20,65 
doub 
 wo,20 to 20,65 doub<br>@9,28 say '[1] --> Personal '
 @11,28 say '[2] --> General'
 @13,28 say '[3] --> Specialisation list '
 @15,28 say '[4] --> Posting list (Year spent) '
 @17,28 say '[5] --> Posting list (Change in Rank) '
 @19,28 say '[6] --> Exit'
 @20,28 to 22,49 doub 
 @20,33 say 'YOUR CHOICE [ ]'
| @20,46 get c<br>'ead
.0 case 
  case c = '1'do person 
  case c = '2'-1_ -_ ........ """"V" ":\ 1
```

```
case c = '3'do s list 
        case c = '4'do posting y
        case c = '5'do posting_r 
        case c = '6'exit 
      therwise 
        @22,20 say 'Invalid entry!!!' 
        wait 
        @22,1 clear to 24,79 
      endcase 
      do 
      se data 
      urn 
      cedure general
         clea 
         set device to screen 
         set alternate to 'report2.out' 
         set alternate on 
         set space on 
         ? space (26), 'List of staff' 
         ? space (26), replicate (' . ' ,15 ) 
          ? 
         ? "SiN P. NO NAME 
                                                                   UNIT "
                                         CURRENT RANK 
         ? replicate ('=' 79)store 1 to cout 
         use army 
         go top 
         do while .not. eof() 
             ?str(cout,3), '', p_no, '', name, '', n_rank, unit
            \text{cout} = \text{cout} + 1skip 
         enddo 
         ? replicate ('=' ,79) 
         ? 
         set alternate off 
         wait 
         clear 
         close data 
      urn 
      )cedure person<br>. alternate to 'report1.out'
       alternate on
      ore 'Y' to ans
      :t stat off 
% while ans ='Y'<br>clear
```

```
,25 to 3,55., 30 say 'Printing of Record'
,3 to 20,77 doub 
.,5 say 'P_Number:' get mp_no pict '@!'
ad 
)cate all for mp_no = p_no 
 =found ()
 clear 
  ? space(30), 'PERSONAL DATA'
 \sim ? space (29), 1*************? 
 ? 'NAME: ',NAME 
 ? 'P NUMBER : ', P NO
 ? 'RANK : ',N_RANK 
  ? 'UNIT: ',\overline{UNIT}? 'SEX : ', SEX
 ? 'PROMOTION (yiN) ',PROMOTION 
  ? 'COURSE : I, COURSE 
 ? 'DATE OF COMMISSION: ', COM DATE
 ? 'QUALIFICATION : ', QUAL
e 
    set alternate off 
    wait 
    clear 
    @14,22 say 'Record does not exist ' 
    wait 
    clear 
if 
@21,20 clea to 23,60 
@21,20 to 23,60 
store 'N' to ans 
@22,22 say 'Print more record? (yiN) I get ans pict I! I 
read 
do 
se data 
urn 
cedure s list 
 alternate to 'report3.out ' 
 alternate on 
 stat off 
 army 
re space(30) to mcourse 
ar 
 army 
5 say "enter course: " get mcourse
d 
top<br>1,20 to 3,72
02, 25 say 'Specialisation list'
 ? replicate (1 .1 ,79) 
? 
.<br>ate all for mcourse = course:
f .not. eof()
```

```
display off all p_no,name,n_rank,unit for mcourse = course
 ? replicate ('=' ,79) 
   ? 
   wait 
else 
    @14,22 say 'no specialist' 
    @19,22 say' 
   wait 
    clear 
endif 
 ? 
urn 
   set alternate off 
   clear 
   close data 
cedure posting_y 
alternate to 'report5.out' 
alternate on 
stat off 
ar 
army 
top 
ate all for year spent > 3 
f . not. eof ( ) 
1,20 to 3,45 
2,25 say ' Posting (year spent) '
   ? 
   ? replicate (' . ' ,79) 
 display off all p_no,name,n_rank,unit for year spent > 3
   ? replicate ('=' 79)? 
  wait 
   clear 
else 
    @14,22 say ' no posting (year spent) '
   wait 
    clear 
endif 
   ? 
Jset alternate off 
   clear 
   close data 
urn
```

```
'edure posting_r 
alternate to 'report3.out' 
alternate on 
stat off 
army 
.e space(l) to e 
r 
army 
:op 
, 19 say "press letter 'y' to continue: " get e 
3.r 
ate all for promotion = e
f .not. eof()
@1,20 to 3,70
@2, 25 say "posting (change of rank)" 
? 
 ? replicate(' ', 79)
   display off all p no, name, n rank, unit for promotion = e? replicate ( ' = ', 79 )? 
   wait 
else 
    @14,22 say 'no posting(change of rank)'
    @19,22 say' 
    wait 
    clear 
endif 
   ? 
   set alternate off 
   clear 
   close data urn 
\mathcal{N}
```
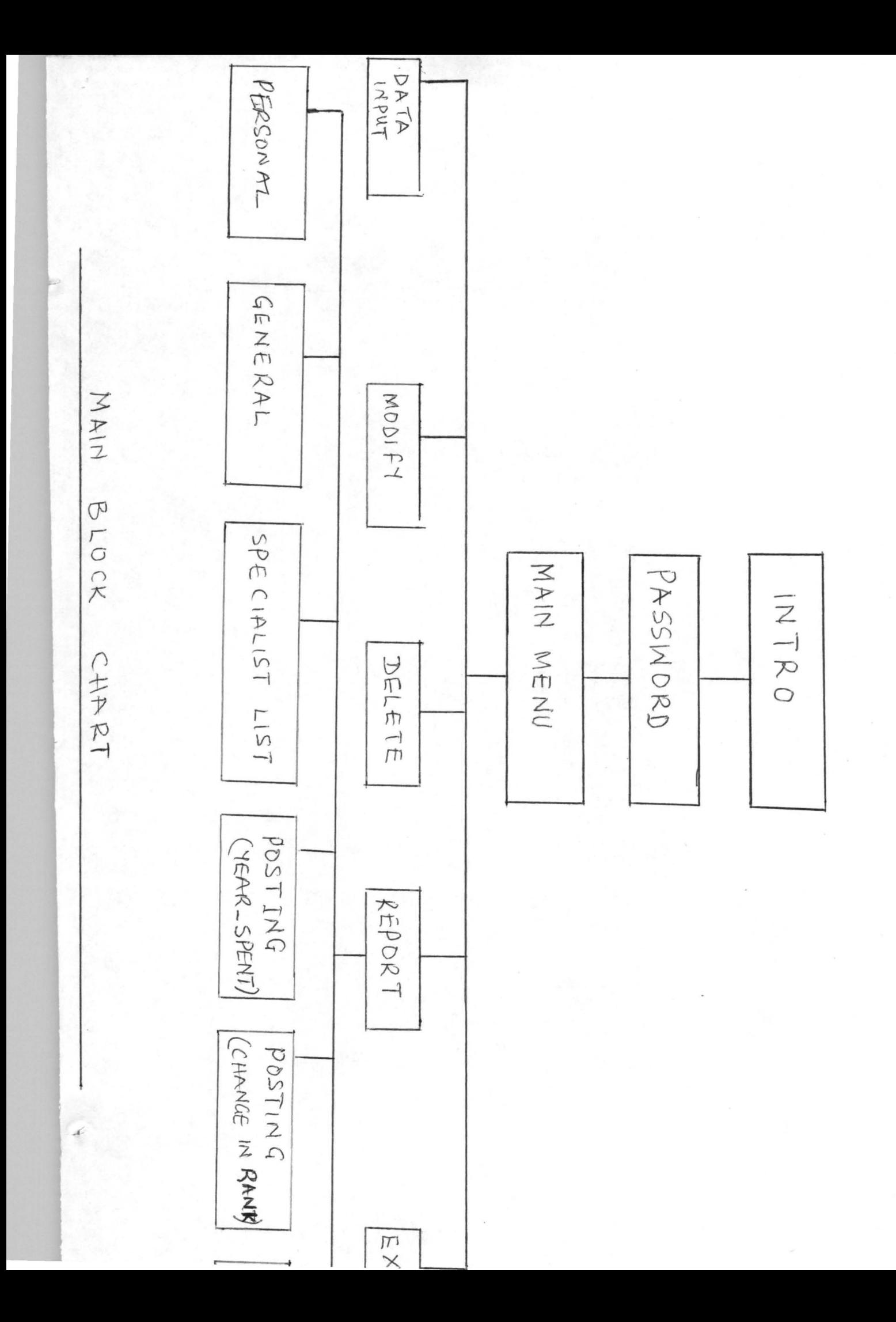

INTRODUCTION

COMPUTERIZATION OF NIGERIAN ARMY OFFICERS POSTING FOR HEADQUATERS NIGERIAN ARMY CORPS OF ARTILLERY AND SCHOOL IN PARTIAL FULFILMENT OF THE AWARD OF PGD IN COMPUTER SCIENCE FOR THE 1996/97 SESSION.

DEVELOPED BY JOE KOMOLAFE Press any key .... ENTER YOUR PASSWORD:

Á

AUTHORISED TO ACCESS THIS PACKAGE

ess any key to continue...

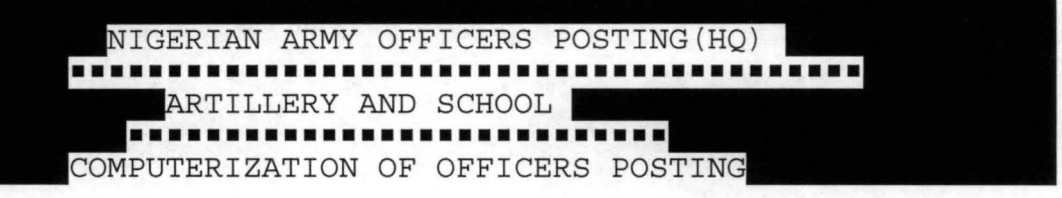

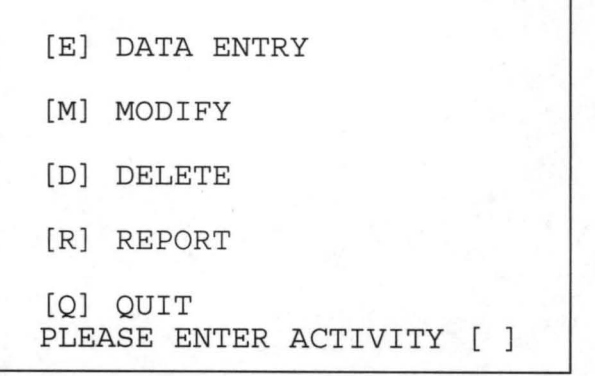

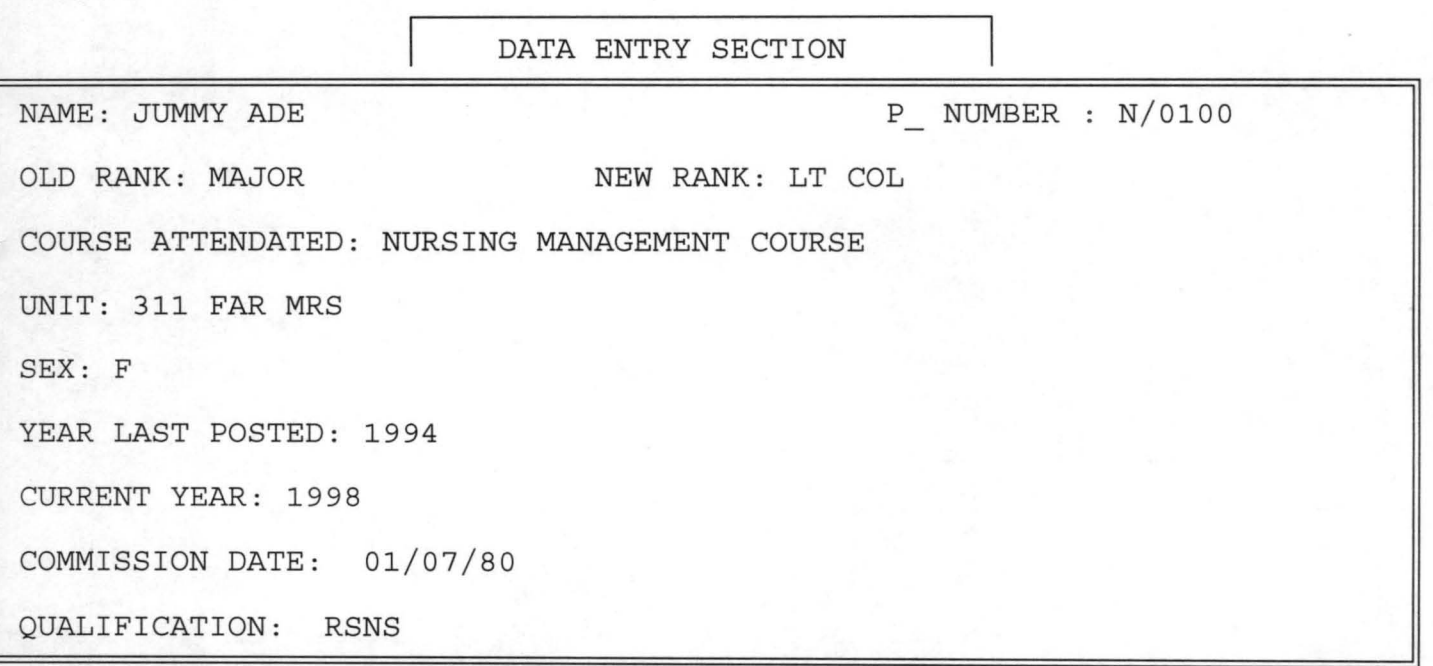

L

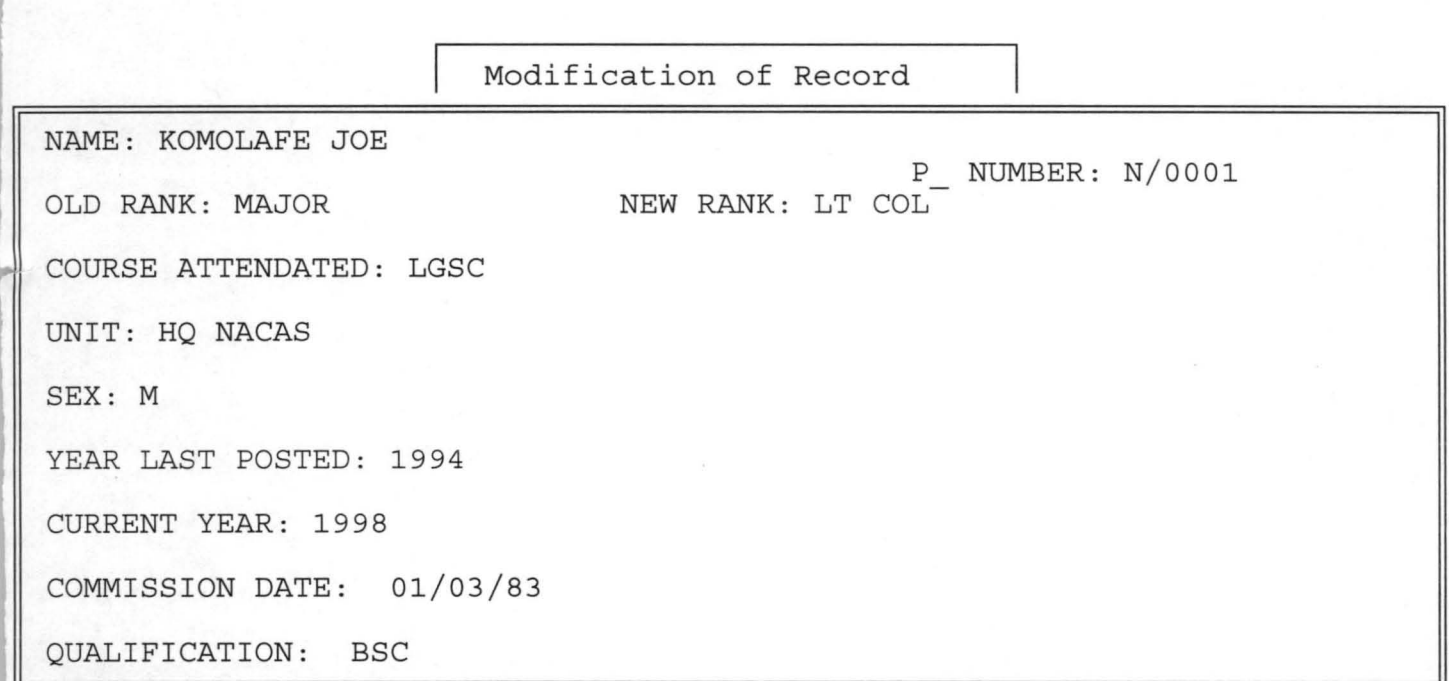

 $\tau_{\rm c}$ 

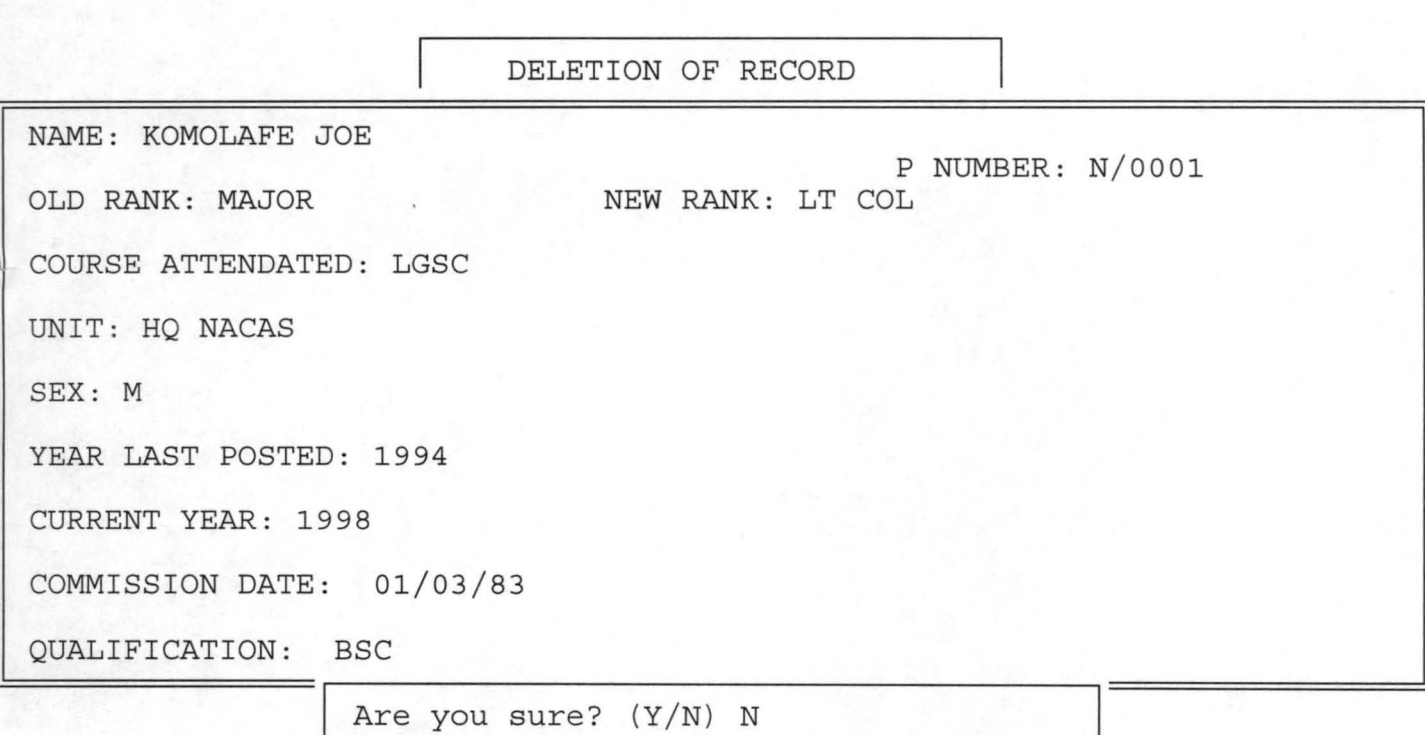

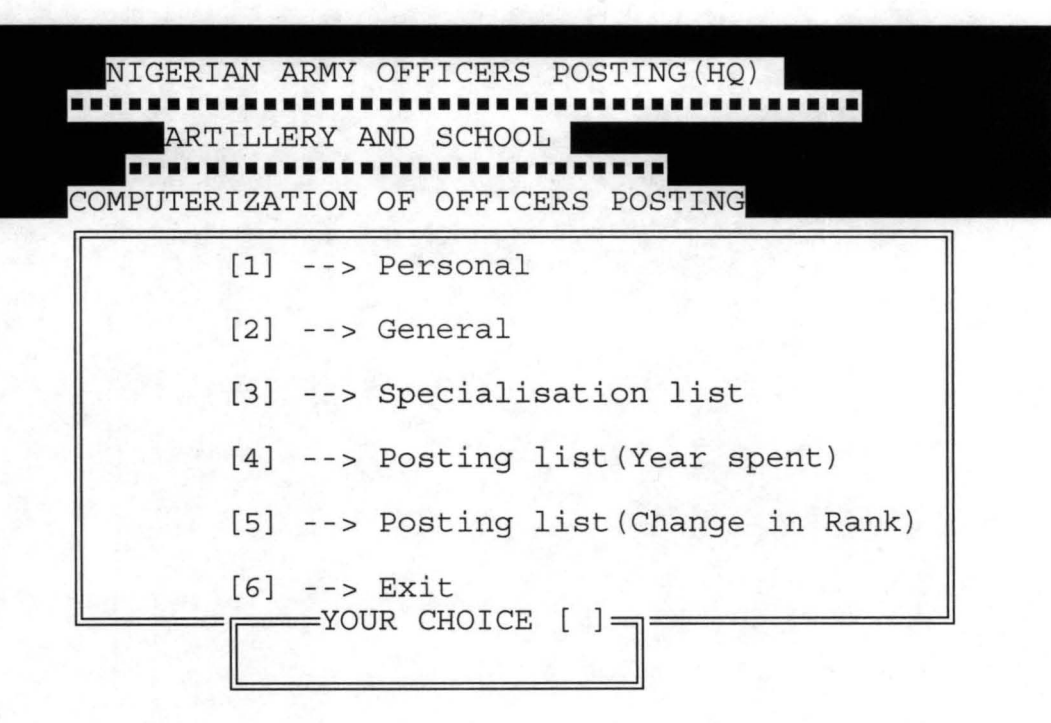

#### PERSONAL DATA **\*\*\*\*\*\*\*\*\*\*\*\*\*\***

[E : KOMOLAFE JOE UMBER : N/0001 K : LT COL T: HQ NACAS  $\leftarrow$  :  $M$ lMOT ION (Y /N) MOTION (Y/N) : Y<br>RSE : LGSC 'E OF COMMISSION: 01/03/83 .LIFICATION : BSC ss any key to continue...

Specialisation list **•••••••••••••••••••••••••••••••••••••••••••••••••••••••••••••••••••••••••••** 

no name 0001 KOMOLAFE JOE 0002 JOE ABBEY n rank LT COL BRIG GEN HQ NACAS unit HQ NACAS **-==========================================================================** 

ss any key to continue...

# Posting (year\_spent)

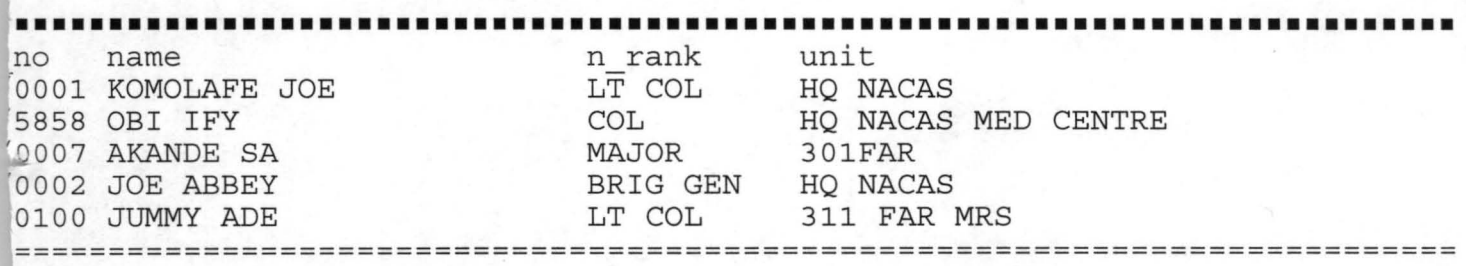

ss any key to continue...

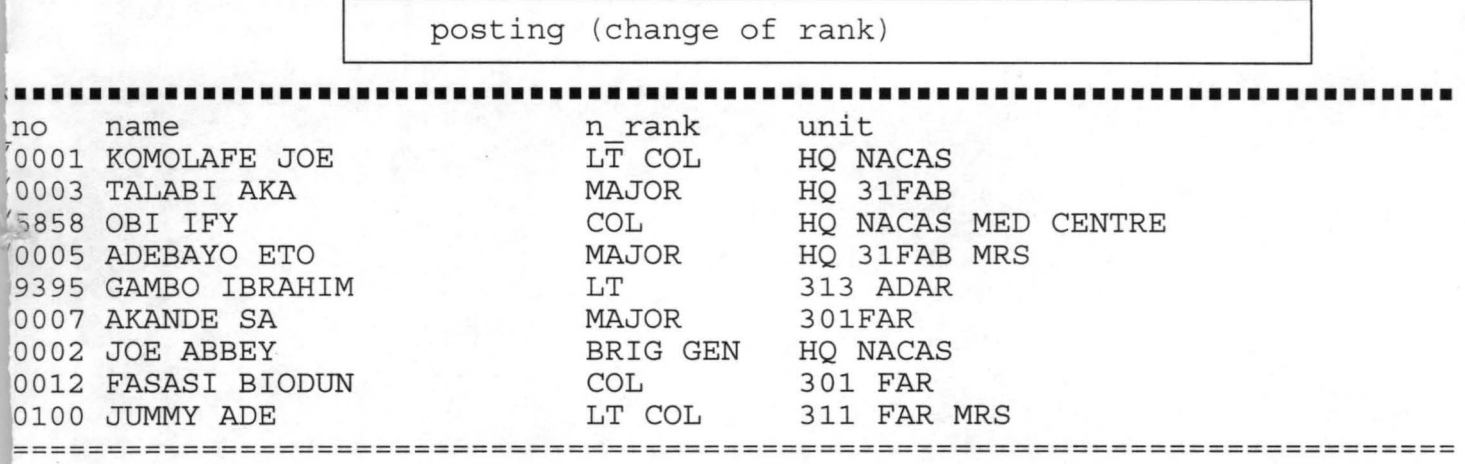

ss any key to continue...